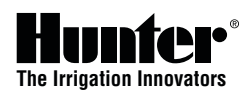

# **I** CORE

#### Definir a data e a hora actuais

- 1. Rode o regulador rotativo para a posição de **DEFINIR HORA/DIA ACTUAL**.
- 2. O ano ficará intermitente no visor. Use o botão **+** ou **-** para alterar o ano. Prima o botão **►** para continuar.
- 3. O mês ficará intermitente. Utilize o botão **+** ou **-** para alterar o mês. Prima o botão **►** para continuar.
- 4. O dia ficará intermitente. Utilize os botões **+** ou **-** para alterar o dia. Prima o botão **►** para definir a hora.
- 5. Utilize o botão **+** ou **-** para seleccionar AM, PM ou 24 horas. Prima o botão **►**.
- 6. Use o botão **+** ou **-** para definir a hora. Prima o botão **►** para definir os minutos.
- 7. Use o botão **+** or **-** para alterar os minutos.

## Definir as horas de início do programa

- *Nota: O programa (A,B,C,D) será iniciado por uma hora de início de rega, e todas as estações atribuídas no programa irão entrar em funcionamento sequencialmente. Podem ser utilizadas várias horas de início para activar várias regas num dia. O controlador I-CORE pode controlar dois programas ao mesmo tempo. Se as horas de início de vários programas coincidirem ou se sobrepuserem, irão entrar em funcionamento em simultâneo.*
- 1. Rode o regulador rotativo para a posição de DEFINIR HORAS DE INÍCIO DO PROGRAMA.
- 2. Seleccione o programa A, B, C ou D, premindo o botão **PRG**.
- 3. Use o botão **+** or **-** para alterar a hora de início. Prima o botão **►** para seleccionar uma hora de início adicional, se necessário, ou prima o botão **PRG** para alternar entre os Programas A, B, C e D para atribuir uma hora de início a outro programa.
- 4. Para eliminar uma **Hora de início de programa**, prima os botões **+** ou **-** para definir a hora de início com linhas tracejadas --:-- , indicando a inexistência de uma hora de início (entre as 11:45 PM e meia-noite).

## Definir tempos de funcionamento da estação

- 
- 1. Rode o regulador rotativo para a posição de **DEFINIR TEMPOS DE EXECUÇÃO DA ESTAÇÃO**.<br>2. O visor apresentará o número e o programa da estação. Utilize o botão PRG para seleccionar 2. O visor apresentará o número e o programa da estação. Utilize o botão **PRG** para seleccionar um programa.
- 3. Utilize o botão **+** ou **-** para alterar o tempo de funcionamento da estação no visor.
- 4. Utilize o botão **►** para avançar para a estação seguinte na qual pretende introduzir um tempo de funcionamento.

# Definir dias de rega

#### **Os dias de rega podem ser programados individualmente para cada um dos quatro programas.**

- 1. Rode o regulador rotativo para a posição de **DEFINIR DIAS DE REGA**.
- 2. Utilize o botão **PRG** para seleccionar o programa que pretende (A, B, C ou D).
- 3. Use o botão **◄** ou **►** para alterar entre: Dias específicos da semana, Rega para dias ímpares, Rega para dias pares ou Rega de dias intervalados. Apenas pode ser atribuído a cada programa um tipo de dia de regra.

#### **Seleccionar dias específicos da semana para rega**

- 1. Utilize o botão **PRG** para seleccionar o programa que pretende (A, B, C ou D).
- 2. Utilize o botão **◄** ou **►** para seleccionar o modo de rega **Dias da semana**. Os dias de rega serão apresentados na parte inferior do ecrã. Prima o botão **+** para activar o dia ou o botão **-** para cancelar a rega para esse dia. Um ícone ✔ indica um dia de rega.

#### **Seleccionar dias alternados para rega**

- 1. Utilize o botão **PRG** para seleccionar o programa que pretende (A, B, C ou D).
- 2. Prima os botões **◄** ou **►** até serem apresentados **Dias ímpares** ou **Dias pares** no ecrã.
- 3. Pode seleccionar **Dias sem rega** para NÃO se realizar a rega. Utilize os botões **◄** ou **►** para navegar para esse dia. Prima o botão **+** num dia específico, e será apresentado um X indicando que o dia é um **Dia sem rega**. Nota: Se estiver seleccionada a rega para dias ímpares, o dia 31 de cada mês e o dia 29 de Fevereiro são sempre dias "de folga" – **DESLIGADO**.

#### **Seleccionar rega intervalada**

- 1. Utilize o botão **PRG** para seleccionar o programa que pretende (A, B, C ou D).<br>2. Prima os botões ◀ ou ▶ até serem apresentados **DIA(S) DE INTERVALO**. O inter
- 2. Prima os botões **◄** ou **►** até serem apresentados **Dia(s) de intervalo**. O intervalo ficará
- intermitente. Utilize os botões **+** ou **-** para seleccionar o intervalo dos dias em que a rega será realizada. 3. Prima o botão **▼** para programar os dias restantes até à rega seguinte. Um dia restante significa
- que a rega será iniciada no dia seguinte. 4. No modo de intervalo, pode seleccionar **Dias sem rega** para NÃO se realizar a rega. Utilize
- os botões **▲** ou **▼** para navegar para esse dia. Prima o botão **+** num dia específico, e será apresentado um X indicando que o dia é um **Dia sem rega**.

### Regulação sazonal

A Regulação sazonal é utilizada para efectuar alterações no tempo de funcionamento sem reprogramar todos os tempos de funcionamento das estações individuais. Podem ser utilizados três modos de regulação sazonal separados de forma independente para cada programa.

- 1. Rode o regulador rotativo para a posição de **REGULAÇÃO SAZONAL**. Utilize o botão **PRG** para seleccionar o programa pretendido.
- 2. Prima os botões **+** ou **-** para seleccionar o modo de regulação sazonal.
- 3. Utilize os botões **+** ou **-** e os botões **▲** ou **▼** para programar valores de regulação sazonal.

**Regulação sazonal global (PRG Global)** – Programa de regulação sazonal global que aumenta ou reduz todos os tempos de execução da estação, num programa com percentagem fixa de 0% a 300%.

**Regulação sazonal mensal** – Todos os valores de egulação sazonal para todo o ano podem ser pré-programados no controlador. Em cada mês, o controlador irá mudar automaticamente para o novo valor de regulação sazonal.

**Regulação Solar Sync** – Este modo permite uma regulação sazonal diária quando um Hunter Solar Sync é ligado ao controlador.

## Definir a operação da bomba

É possível **LIGAR** ou **DESLIGAR** a Válvula principal/bomba por estação, independentemente do programa ao qual a estação está atribuída.

- 1. Rode o regulador rotativo para a posição de DEFINIR OPERAÇÃO DA BOMBA.
- 2. Prima os botões ◀ ou ▶ para seleccionar uma estação particular.<br>3. Utilize os botões + ou para LIGAR ou DESLIGAR a Válvula princi
- 3. Utilize os botões + ou para LIGAR ou DESLIGAR a Válvula principal/bomba por estação.<br>4. Repita os passos 2 e 3 para todas as estações necessárias.
- Repita os passos 2 e 3 para todas as estações necessárias.

# Função "Cycle and Soak"

"Cycle and Soak" permite dividir o tempo de execução de cada estação em tempos de rega mais pequenos. Esta função é particularmente útil na rega de declives ou solos compactos: a água é aplicada mais lentamente, evitando o desperdício de água.

- 1. Rode o regulador rotativo para a posição de **Cycle and Soak**.
- 2. Utilize os botões **◄** ou **►** para seleccionar a estação em que pretende executar o programa "cycle and soak".
- 3. Use os botões **+** ou **-** para definir a hora de ciclo.
- 4. Utilize o botão **▼** para seleccionar a hora de molha. Utilize os botões **+** ou **-** para definir a hora de molha.

# Operação manual

Permite o controlo imediato de uma estação ou programa. Pode executar mais do que um programa ou estação manual ao mesmo tempo (até 5 estações).Para iniciar vários eventos, terá de rodar o regulador da **Operação manual** para **Executar** e, em seguida, regressar à posição **Manual** para iniciar outro evento. Utilize os botões **▲** ou **▼** para navegar através das selecções de funções manuais. Quando o cursor **►** apontar para a selecção que pretende, basta pressionar o botão **+** para seleccionar a função.

# Derivação do sensor de chuva

Se o sensor estiver a impedir o funcionamento do sistema e a irrigação for necessária, mova o comutador de derivação do sensor para **DERIVAÇÃO** para desactivar a entrada do sensor no controlador.

# Funções avançadas

O controlador I-CORE possui diversas funções avançadas como complemento à programação padrão. Consulte o manual do proprietário do I-CORE para obter mais detalhes sobre como utilizar estas funções.

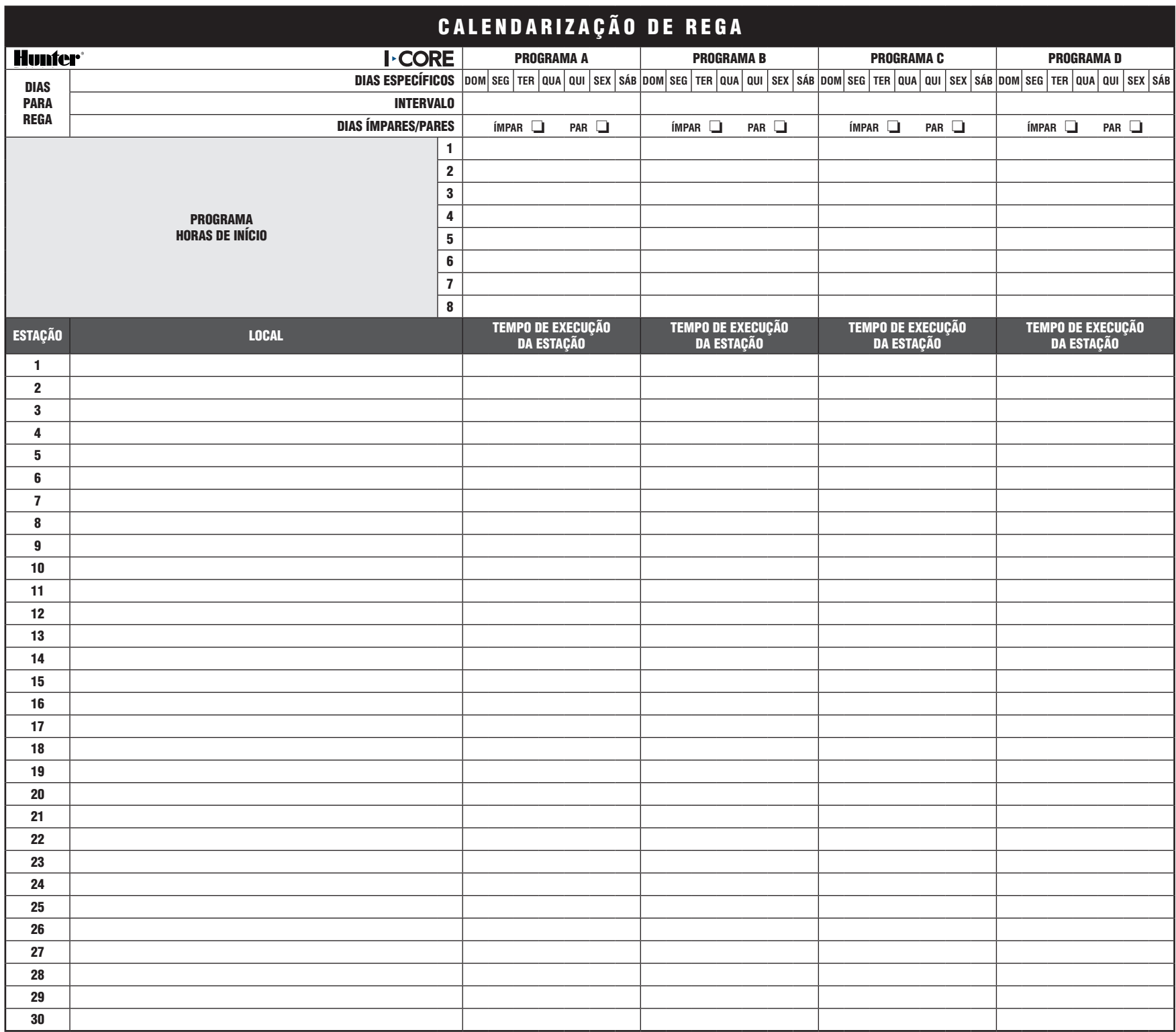